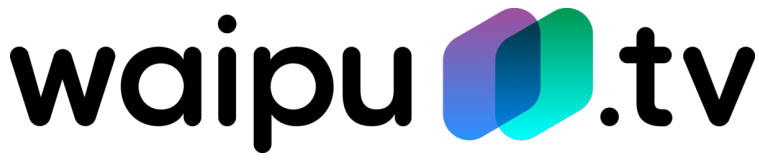

# **Einrichtung Google Chromecast**

## **Vorbereitung:**

- Stecke den Google Chromecast in einen freien HDMI Port des Fernsehers.
- Installiere die "GoogleHome"-App **August der Staats** auf deinem Smartphone.
- Verbinde das mitgelieferte Netzteil mit dem Chromecast.

### **Google Chromecast mit WLAN verbinden:**

- Starte die "GoogleHome"-App. Es muss ein aktives Google-Konto in der App hinterlegt werden.
- Verbinde das Smartphone mit dem Chromecast. Falls die Verbindung nach kurzer Zeit nicht automatisch erfolgt, drücke in der App rechts oben auf das Geräte-Icon und wähle den zu konfigurierenden Chromecast manuell aus.

### **Code und WLAN-Einstellungen prüfen:**

- Der Installations-Assistent zeigt sowohl auf dem Smartphone, als auch auf dem Fernseher einen Code an. Stimmen diese überein bestätige den Schritt mit "das ist mein Code".
- Die Details zur WLAN-Einstellung erscheinen. Prüfe ob das richtige Netzwerk angezeigt wird und gib das entsprechende WLAN-Passwort ein.
- Im Feld "Chromecast-Name" kann ein beliebiger Name eingeben werden.
- Mit einem Klick auf "weiter" wird der Chromecast dem Netzwerk hinzugefügt. Dies kann einen Moment dauern. Der Chromecast wird gegebenenfalls neu gestartet, um Updates zu installieren.

### **Abschluss:**

- Achte darauf das der Chromecast und das Smartphone im gleichen Netzwerk verbunden sind.
- Starte die "waipu.tv"-App.
- Wähle rechts oben über das Cast-Symbol  $\sum$  deinen Chromecast aus.
- Viel Spaß beim waipen!